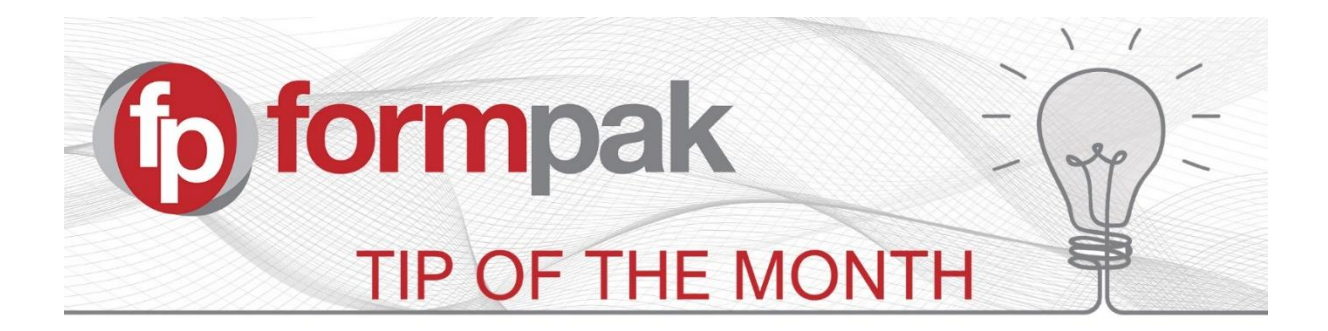

## Apply Default TO to a User to Simplify Printing and **compliance**

TO is the abbreviation for Target Organization, which means your company, the different sites of your company and/or the businesses your company represents.

For those of you who use Formpak in a multi-site environment the ability to apply a default TO is particularly useful because applying a default TO for your users makes it easier for them to

- Print documents which contain their own site contact details on documents and labels; they no longer need to select their TO first
- Perform compliance / suitability checks; this will default to checking compliance specific to the users own site.

You can apply a default TO to your users from system version #36699.

Users can still select other TO's, if they have permission to do so.

To apply a default TO to a User, go to 'Modify a user' and allocate a TO

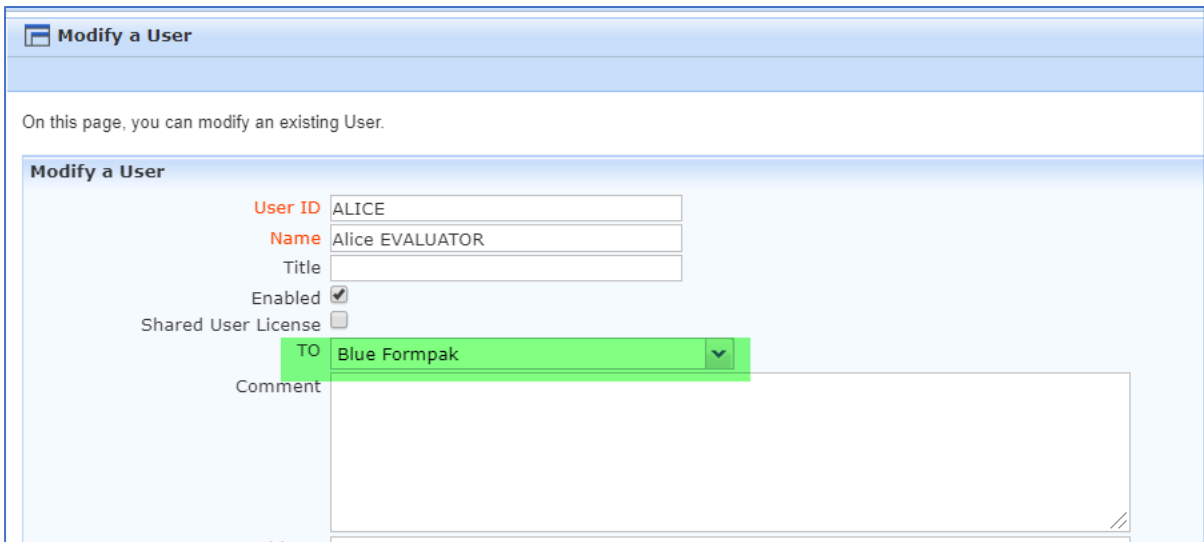

The effect of this can be seen in the screenshot below, where Alice has the default TO of Blue Formpak (BLUEFORM)

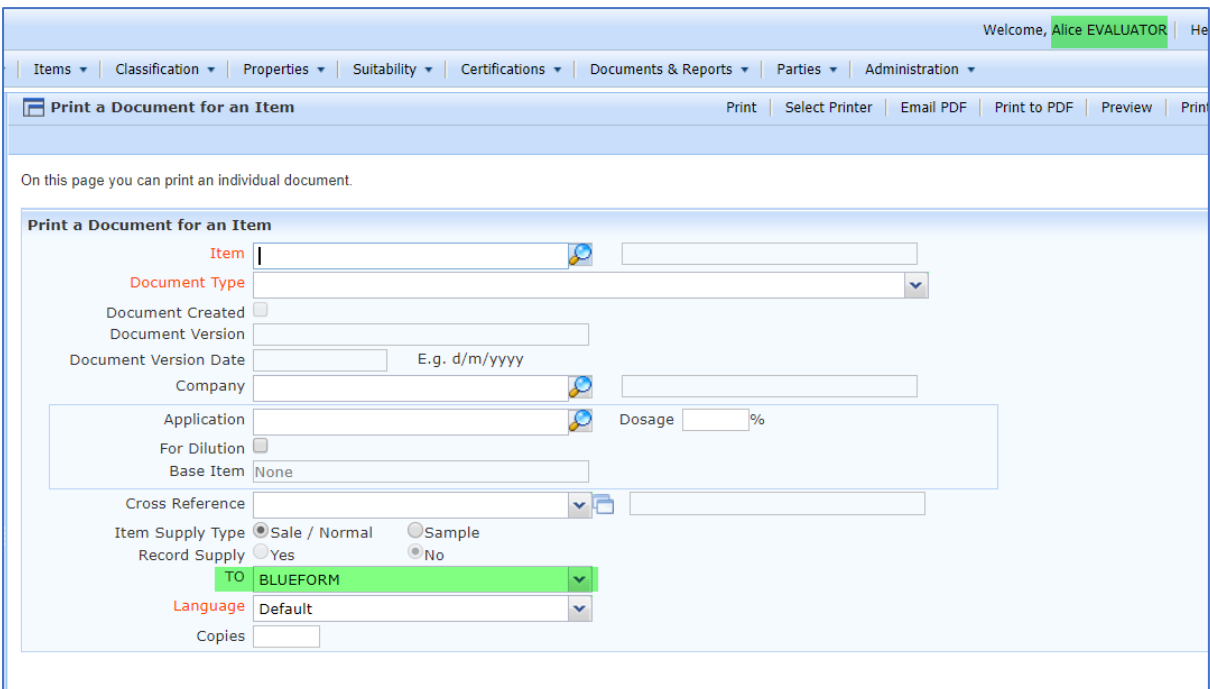

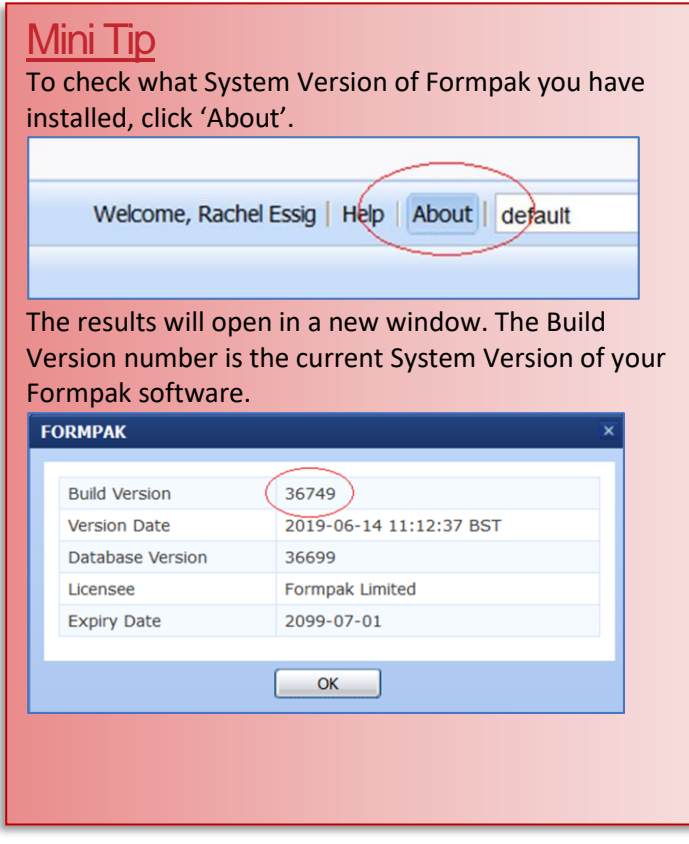

To see previous pdfs of 'Tip of the Month', please see [here.](https://www.formpak-software.com/Support_Centre/Pages/Tip_of_the_Month.html)

**Support Centre**: This can be accessed on the home screen of Formpak software or via the following link: [https://formpak-software.com/Support\\_Centre/Pages/Support\\_Centre.html](https://formpak-software.com/Support_Centre/Pages/Support_Centre.html) Our Support Team are available Monday – Friday 8:30 to 17:30 (GMT) **Email:** [support@formpak-software.com](mailto:support@formpak-software.com) **Telephone:** +44 (0) 1235 250 020

**Formpak Software Help Centre:** Press the 'Help' button to access

**YouTube:** <https://www.youtube.com/user/FormpakSoftware/videos>